*ScholarOne Abstracts* **Release Notes**

**Release v4.15.1**

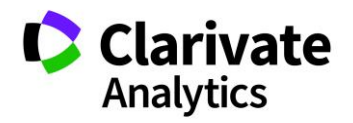

*ScholarOne Abstracts*

Release 4.15.1 – Date of issue: June 2018

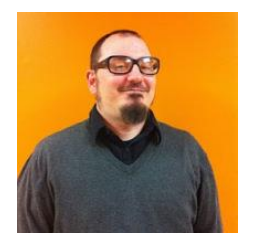

## Authors

## **Sven Molter** Product Manager, ScholarOne

Before joining ScholarOne Sven worked as the Senior Manager of Meetings, Membership and Education (Society of Behavioral Medicine) at Executive Director Incorporated where he oversaw the Annual Meeting planning process using ScholarOne Abstracts Software. Joining ScholarOne in late 2009, he started as a Client Implementation Manager for the ScholarOne Abstracts Platform. Sven joined the Product Management team in early 2018 after several years managing the Tier 2 Customer Care team for ScholarOne.

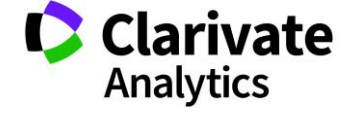

The following features are planned for release in ScholarOne Abstracts v4.15.1. This document provides information about the default configuration values for each of the features. If you have any questions, please contact Sven Molter at sven.molter@clarivate.com

3

## Release Summary

The default configuration settings and values for each of the features in the release are outlined below.

If you wish to change any of the defaults, please contact ScholarOne by submitting a case via the 'Help' link on your ScholarOne Abstracts site.

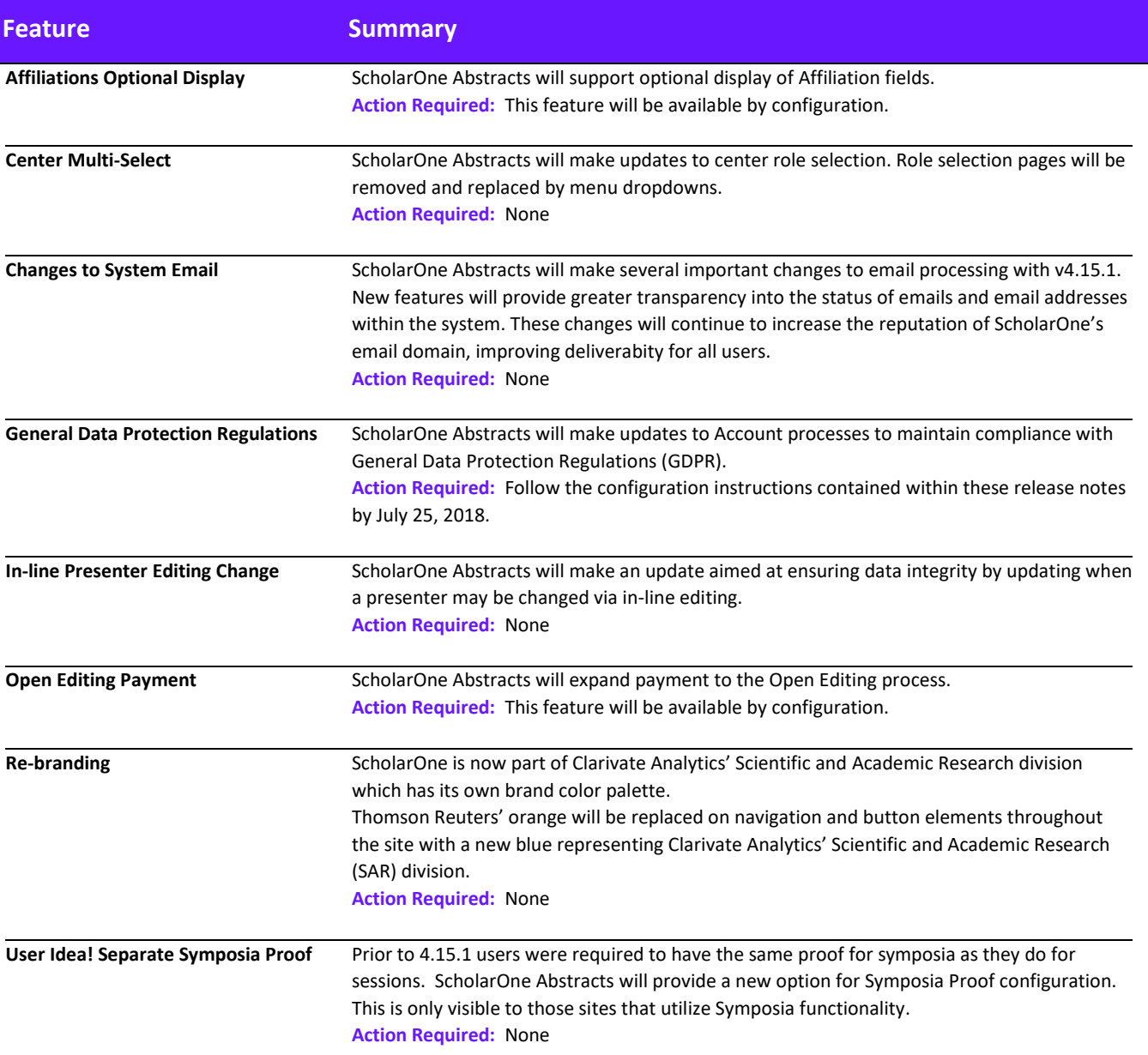

**Functionality Improvements** We will include several functionality improvements in the 4.15.1 release. **Action Required:** None. Improvements will be available upon release.

## Affiliations Optional Display

**Note:** If the configuration is set to display the Affiliation State / Province, and the user selects US, Canada or Australia as the Affiliation Country, State / Province will be

If a society chooses to have optional affiliation fields, they may now also choose to hide those fields, so users do not see them. Any of the appli fields may be hidden.

\* Institution

**く**Cancel

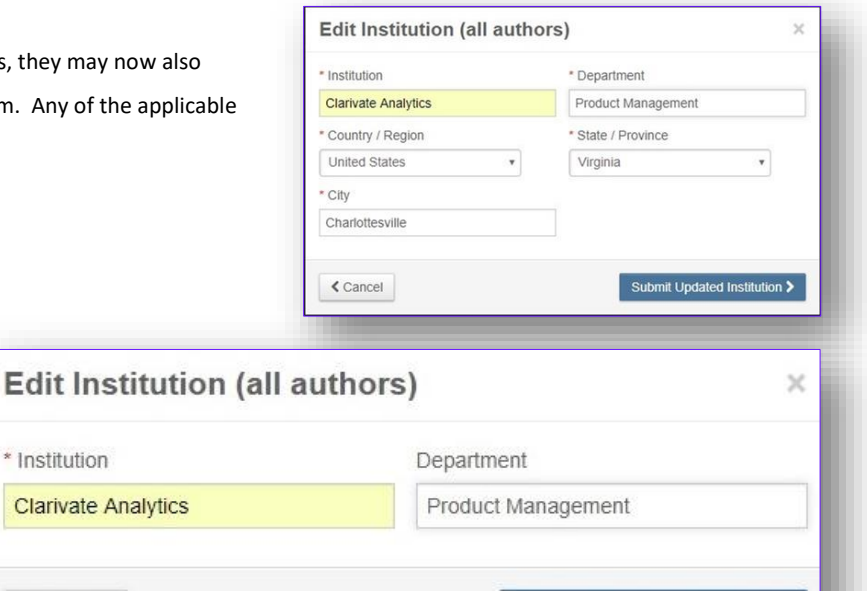

# Center Multi-Select

required.

ScholarOne Abstracts will update the center selection process. Prior to v4.15.1, selecting Session or Review Centers would generate a role selection page. In v4.15.1 the role selection page will be removed and replaced by header menu dropdowns saving users time to access centers.

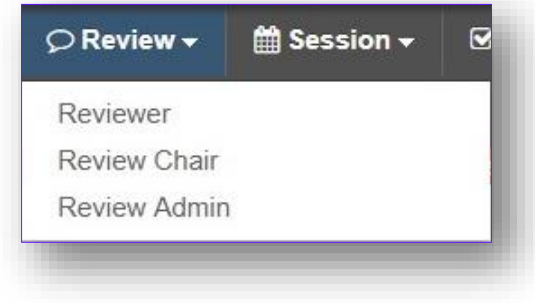

Submit Updated Institution >

## Changes to System Email

#### **Amazon Web Services: Email Reputation and Deliverability**

To maintain a sound reputation as an email sender, ScholarOne will implement new email processes with the v4.15.1 release. It is important for every organization to maintain a healthy email reputation within the technology ecosphere as this reputation can affect delivery rates. A less than solid reputation means emails generated from the system are more likely to be perceived as spam by email clients. Powered by Amazon Web Services, these features will help ensure email addresses within ScholarOne are accurate and up to date as well as confirm end users want to receive these emails. Email addresses that are invalid contribute negatively to our email reputation, so we will place an embargo on emails that bounce. Similarly, when a user marks an email as spam / junk this can contribute to a negative email reputation. Accordingly, if a user marks an email as spam in their own email client, we will cease emailing the user at that email address. If an email address is flagged by the system as invalid (bounce) or a user spam complaint, they will see the following alert directing them to their profile.

## ▽ We are unable to deliver emails to BouncePrivacy1@BouncePrivacy1.com

#### Go to Your Profile and Learn More >

#### Continue to not receive emails

Choosing to not receive emails from this site may affect your ability to receive emails regarding regarding your account, submissions, confirmations and more

#### **Amazon Web Services: Email Bounces**

Email bounces are often caused by a non-existent email address (expired or misspelled) but can also occur if a mail inbox is at capacity during multiple attempts to send the email. If an email address bounces, ScholarOne will not attempt another email to this address for at least 14 days. After 14 days, the user will be able to go into their

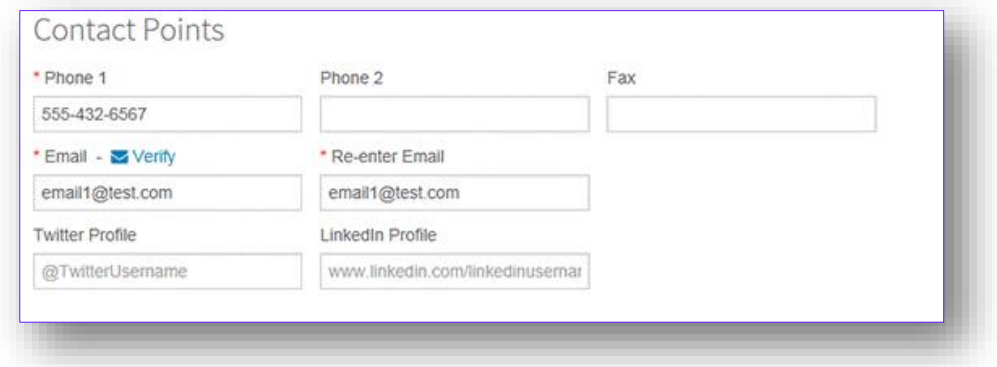

ScholarOne account and verify this email address to resume receiving email. The user may change their email address to immediately resolve the challenge. Users on SSO sites that do not allow updates to account information on the ScholarOne Abstracts site will need to update account information in the Society database.

#### **Amazon Web Services: Email Complaints**

Email Complaints occur when a user marks an email as Spam or Junk. If an email from ScholarOne records a complaint, ScholarOne will not attempt another email to this address until the user confirms they wish to receive email by coming to their ScholarOne account and clicking a Restart Email link. Users can restart emails to their address at any time but must first unmark the email as spam in their email client.

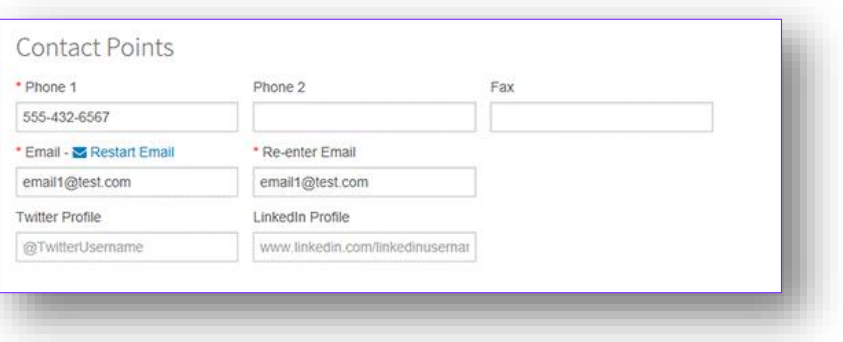

**Note:** The only target in both scenarios is the offending email address. No restrictions are placed on the user's other email addresses or additional account functionality. In all cases where the block is caused by an incorrect email address, the user can immediately resolve the issue by updating their account with correct contact information.

#### **Reporting on Blocked Email Addresses**

To provide admins with better insight into email health, admins will have access to a Blocked Email Addresses Report in the Admin Center.

Admin Center Email Administration Blocked Email Addresses

#### **Updated Email Processing Parameters**

- An email address may be no longer than 512 characters.
- The total number of email addresses an email may contain may be no greater than 50.
	- o This includes all email address fields; To, cc, bcc.
	- $\circ$  Where an email exceeds 50 email addresses the system will not send emails to the 51<sup>st</sup>, 52<sup>nd</sup>, 53<sup>rd</sup> in the cc field. This will be recorded in the event log.
	- o Since January 01, 2017 over 99.9% of emails successfully met this 50-email address limit requirement.
- Attachments on emails are limited to 6 MB per email message.
	- o If an email has an attachment over the 6 MB limit, the attachment will be removed from the email and will be replaced by a message alerting the user to the removal of the attachment.

## General Data Protection Regulations

The General Data Protection Regulation (GDPR) adopted by EU member countries fortifies data privacy rights, giving individuals control over when and how personal information is gathered and used. ScholarOne Abstracts will release several new system features in v4.15.1 to align with these important regulations.

### **Timeline**

**June 26:** Release Occurs **June 26 - July 24:** Configure your Privacy Policy as outlined below. **July 25:** ScholarOne Abstracts turns on all Privacy Policies that have yet to be activated.

#### **Requiring Consent to Privacy Policies**

GDPR mandates organizations which collect, process, and/or store an individual's personal information to gain that individual's positive consent. Positive consent requires the individual to actively express agreement with the proposed use of their data. Assuming agreement based on their use of the system or relying on pre-checked consent questions does not meet GDPR standards. After the release of v4.15.1, ScholarOne Abstracts will require positive consent from system users when they create an account. Users with an existing account (including users with accounts created by a third-party) will be required to provide this consent the first time they login after the release. This consent will be collected as the last step in the Account Creation/Edit process. Users will be asked to review a set of linked privacy policies and provide positive consent by clicking an empty checkbox. In this circumstance, GDPR spells out requirements for data owners as 'data controllers' and ScholarOne as the 'data processor'. As such links to two different policies will be provided: One to the society owner's privacy policy and one to the ScholarOne privacy policy. The society's link text and the URL location of the privacy policy are configured under Client Configuration in the Admin Center.

**Please note:** ScholarOne Abstracts v4.15.1 will release with the collection of privacy acknowledgements turned off. A society is not required to add their own privacy policy if they choose not to (we recommend having an up to date privacy policy). ScholarOne is required to display a privacy policy which may not be turned off once activated. If a society takes no action, ScholarOne will activate the ScholarOne Privacy Policy on July 25, 2018

#### **Configuration of GDPR**

GDPR will be configurable on a site by site bases via Admin Center>Client Configuration>Privacy Policy.

#### **Client Configuration Privacy Policy Admin Center**

- 1. Enter the society name in Privacy Acknowledgement Link text area. Suggested format is *Society Name Privacy Policy*.
- 2. Enter the Privacy Policy URL in Privacy Acknowledgement URL text area.
- 3. Enter the Privacy Policy Update Date.
	- When a user comes to the system for the first time post the Privacy Policy Update Date, they will be prompted to review the updated Privacy Policy upon login.
- 4. Click Save and your Privacy Policy is active on the site!
	- You may update the Privacy Policy as often as needed, just be sure to update the Privacy Policy Update Date.

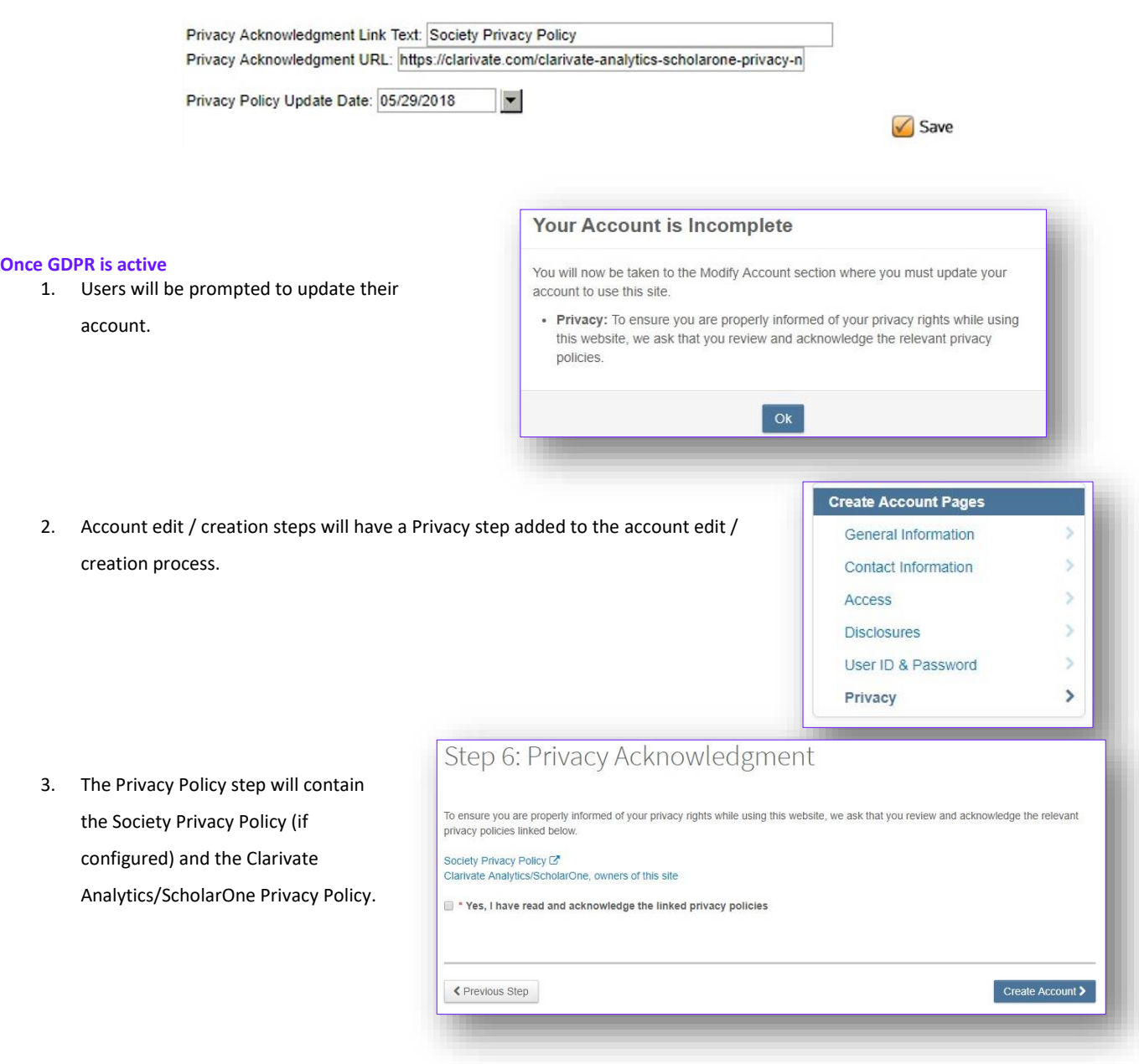

4. Once agreed to, users will have an option to remove their account from the system.

Yes, I have read and now acknowledge the linked privacy policies

#### No, please remove my account

If you remove your account, you will no longer have access to this ScholarOne Abstracts submission site. This does not remove accounts you have directly with the Society.

5. If **No, please remove my account** is clicked, users will receive an alert prior to account removal.

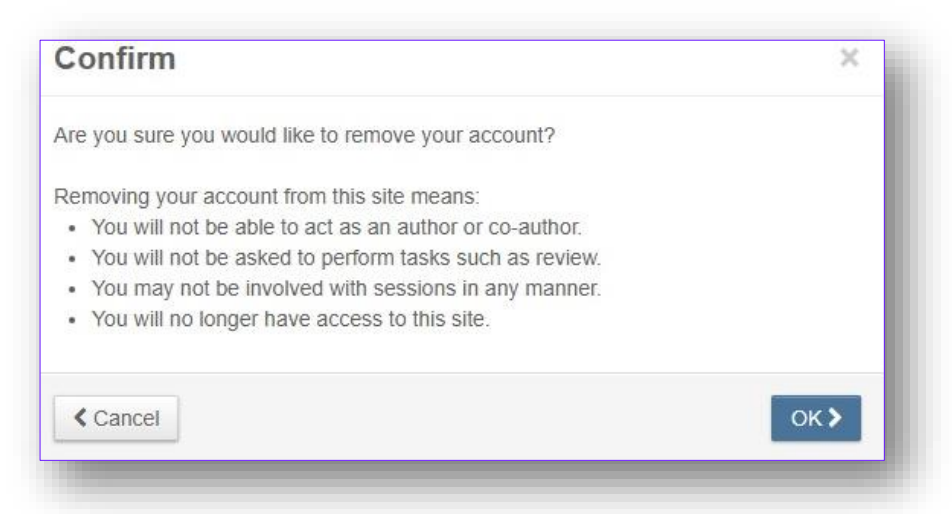

6. The user will be returned to the login page with a success message once removal is complete.

Your account has been successfully removed.

#### **Removal of Accounts**

1. To be removed from the system the user may not be attached to submissions, reviews, or meeting activities in any way. If a user attempts to remove their account while relationships exist an alert will be generated.

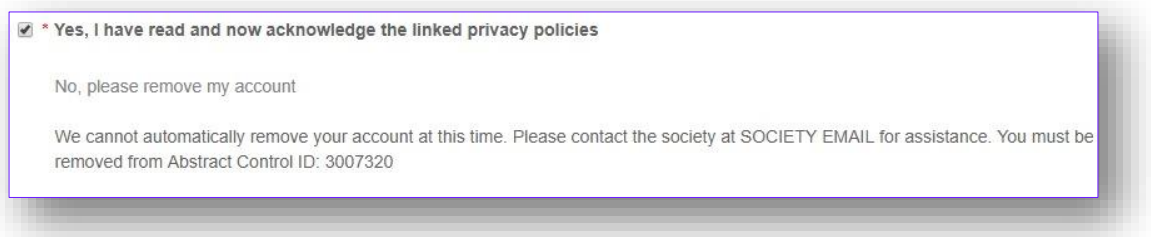

- 2. When an account is removed, an author, or an admin is not permitted to add the removed account again.
	- o If attempted, the author or admin will receive an alert indicating the account has been removed.

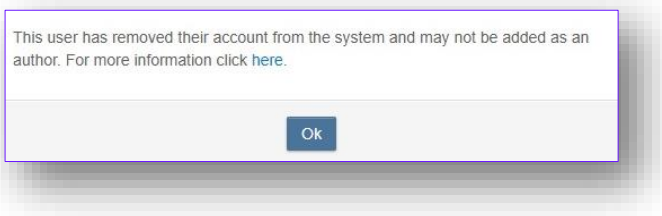

- 3. A removed account will not return in admin or author searches.
- 4. The only way to re-add the removed user is to create a new account with the same details. This newly created account will not be tied to the originally removed account.
- 5. Proxy users may not modify Privacy

Acknowledgements, nor remove accounts on behalf of users.

Proxy user can not modify Privacy Acknowledgment.

## In-Line Presenter Editing Change

With the 4.15.1 release ScholarOne Abstracts will no longer allow a change to the presenter of an abstract on the fly from the Edit Session>Add Abstracts grid if the session is finalized and speaker management or disclosure review is turned on. Unfinalize the session to change the presenter of an abstract if the session is finalized and speaker management or disclosure review is turned.

## Rebranding

Thomson Reuters owns the familiar orange color you saw throughout the site. Now that ScholarOne has been acquired by Clarivate Analytics we replaced the orange with the Scientific and Academic Research (SAR) department's blue.

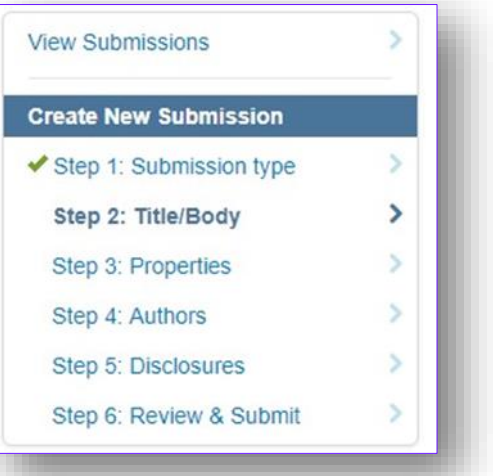

## Symposia Proof

Client Configuration will be updated to allow for individual configuration of Symposia Proofs. This proof was previously controlled by the Session Center Proof.

Admin Center Client Configuration Proof Configuration

- Any site with a Symposia role previously configured will have the following fields configured at the time of the release
	- o Symposium Title
	- o Symposium Type
	- o Symposium Host
	- o Symposium Creator
	- o Symposium Owner
	- o Symposium Topic
	- o Symposium Notes
	- o Symposium Abbreviation
- Where a symposium has abstracts not assigned to a session, those abstracts will appear on the proof under the symposia header since they are "in" the symposium, but not "in" in the sessions within that symposium.

## Functionality Improvements

##areas of expertise## tag: is adding a carriage return after the tag. This has been resolved so the tag does not add a carriage return.

Account Updates: If an account email had an apostrophe in the email address and the Admin attempted to update the email from the Admin Center the admin would be unable to navigate away from the email step in edit account. This has been resolved so the email may be updated, and the admin may navigate away from the Account Edit process.

Early / Late Submit Popup: The popup locks when entering a time 99 minutes later than the available time. This has been resolved so if the very specific time of 99 minutes of late access is required, the popup will not lock.

Edit Sessions & Events: With only one click, users will have access to edit sessions or events by clicking edit on the left side of the Sessions & Events grid. Clicking the edit link will open the Edit Session / Event window.

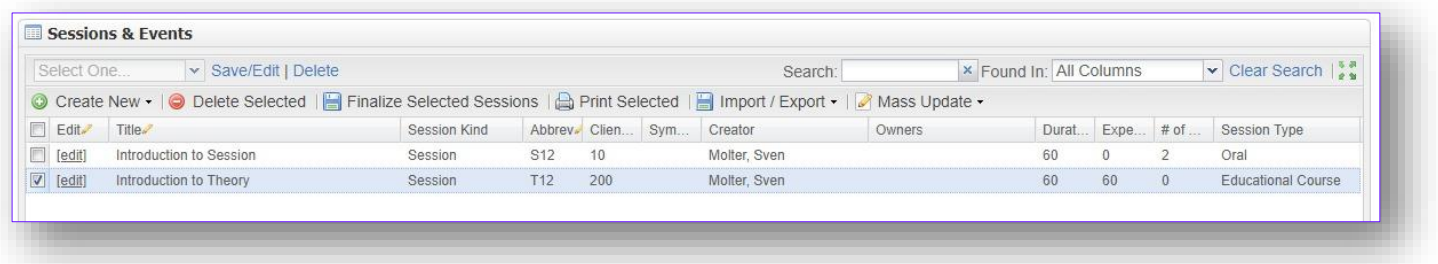

Event Log: The Event Log was occasionally displaying entries out of order, in duplicate and the download of data was not appearing as expected. These have all been resolved in the 4.15.1 release.

Person Search: The person search does not save the Member ID field as a saved search. This has been resolved so the Member ID field saves as expected.

Session Title Filter: Where a trailing space was included after a session title the filter was not functioning. This has been resolved in 4.15.1 so the filter functions as expected.

Sorting: Session Titles which had apostrophes in their names were not sorting correctly. This has been resolved so titles with apostrophes will sort as expected. Page refreshes while viewing the Sessions & Events grid overrides sorting. This has been resolved to ensure sorting is retained.

## 4.16 and Beyond!

- ORCID iD Functionality
- Speaker Management Enhancements
- Admin, Review and Submission Enhancements

User Ideas!

Make sure to visit our ideas page and vote on your favorites! https://scholaroneabstracts.ideas.aha.io/